# Anleitung E-Assessment für Dozierende

BLC, Januar 2020

# Inhalt

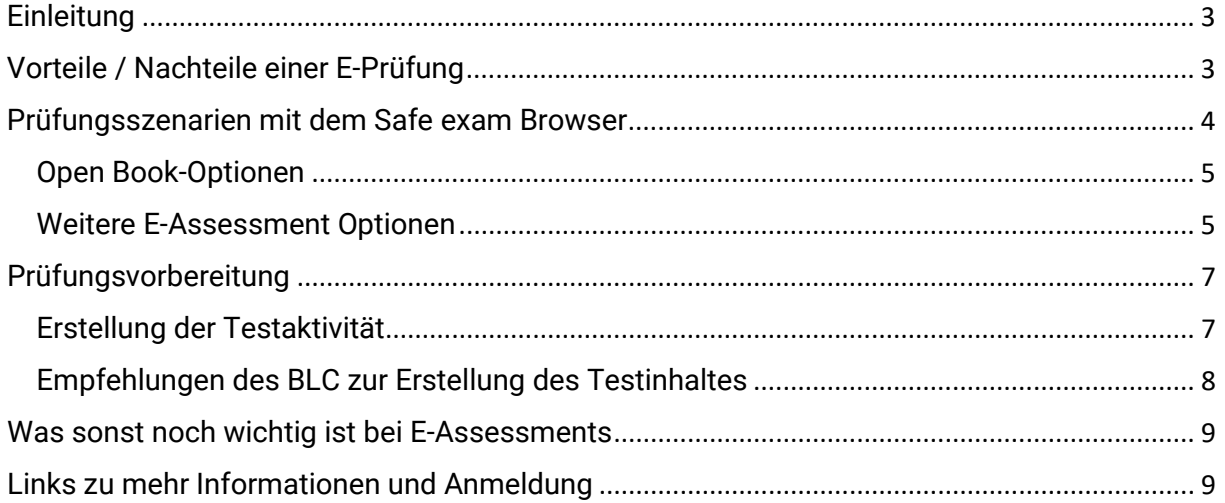

## <span id="page-2-0"></span>**Einleitung**

Elektronische Prüfungen oder E-Assessments bezeichnen Prüfungen, die ganz oder teilweise mit digitalen Technologien durchgeführt werden. In der Regel wird die Moodle-Aktivität **Moodle-Tests** genutzt. Die Digitalisierung von Prüfungsprozessen geht über die Durchführung von elektronischen Prüfungen hinaus. Moodle unterstützt den gesamten Lebenszyklus verschiedener Prüfungsformen. Dazu gehört auch die Unterstützung von mündlichen Präsenzprüfungen oder die Bewertung von studentischen Demonstration im Kontaktunterricht. Darüber hinaus bietet Moodle Funktionen die den Notenbildungsprozess unterstützen.

#### Online-Prüfung mit dem Safe Exam Browser

Der Safe Exam Browser (SEB) ist eine abgesicherte Browser Applikation. Studierende können somit nicht miteinander kommunizieren oder auf sonstige ungewünschte Ressourcen zugreifen. Es ist so eine sichere Online Umgebung vorhanden um Prüfungen abzuhalten. Der SEB läuft auf den beiden Betriebssystemen Windows und Mac OS. Somit haben alle Studierende die Möglichkeit zu E-Assessments. Das BLC erstellt für jede Prüfung die erforderliche Konfigurationsdatei. Zusätzlich wird zu jeder Prüfung eine Probeprüfung durchgeführt um das technische Setup der Studierenden zu testen und zu schulen.

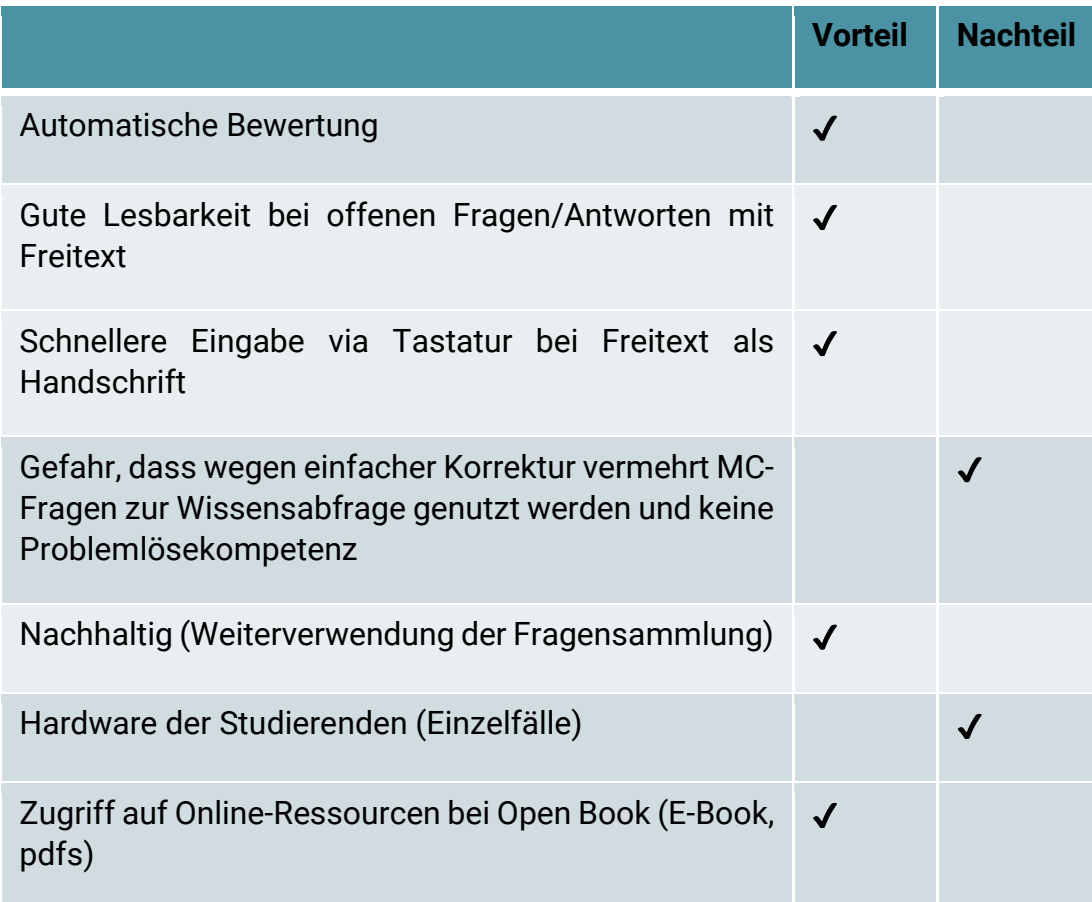

## <span id="page-2-1"></span>Vorteile / Nachteile einer E-Prüfung

## <span id="page-3-0"></span>Prüfungsszenarien mit dem Safe exam Browser

#### **Closed Book**

- − Nur der Moodle Test ist zugänglich bei der Prüfung
- − 1 Fenster auf dem Bildschirm

#### **Open Book**

- − Moodle Test und PDF-Dateien sind zugänglich bei der Prüfung
- − Es sind mindestens 2 Fenster verfügbar (1 für Quiz und 1 für die Dokumente)

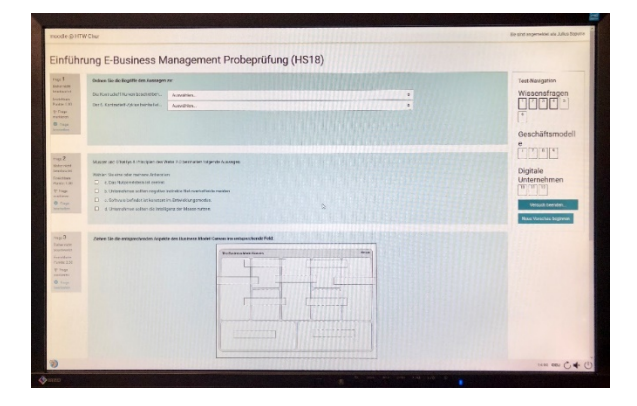

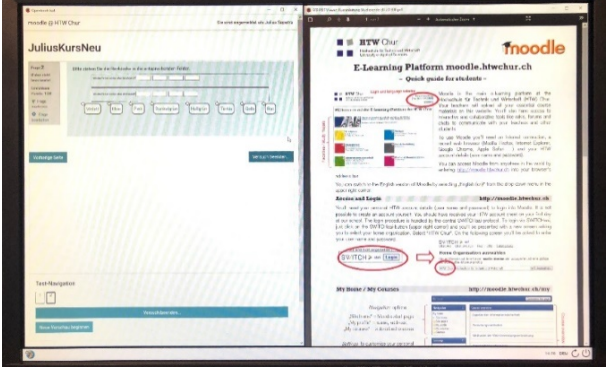

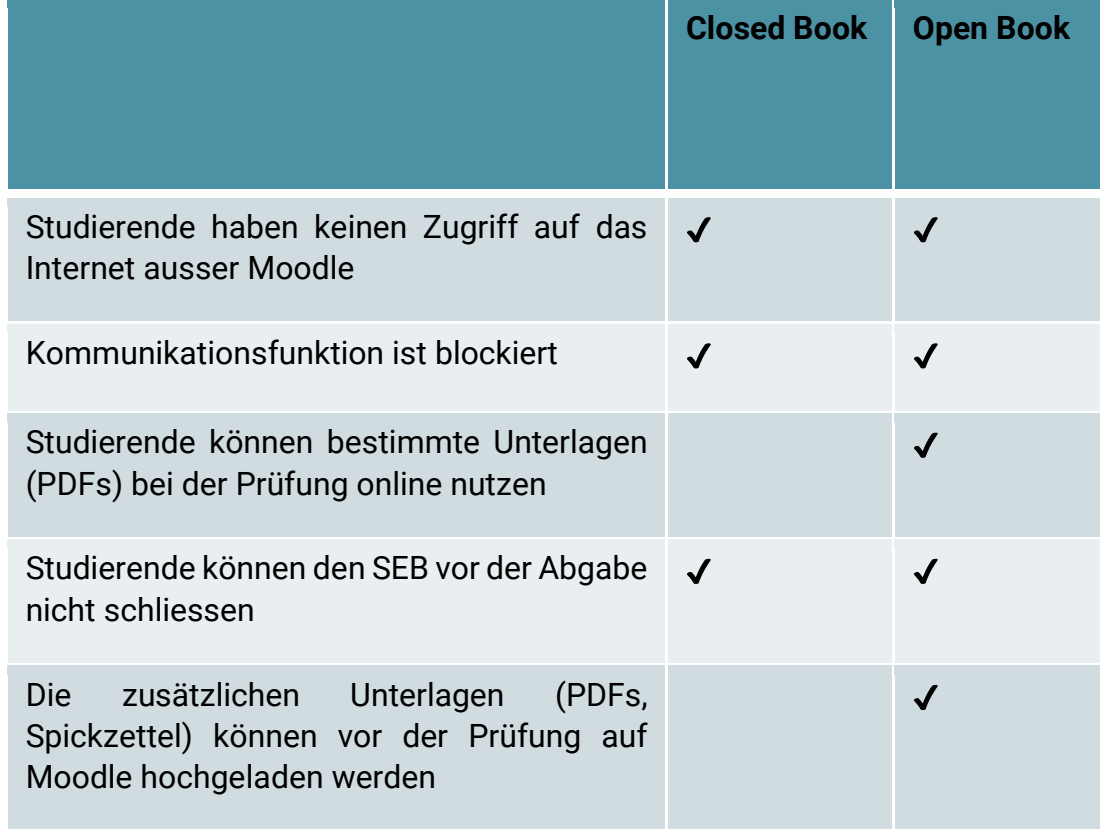

### <span id="page-4-0"></span>Open Book-Optionen

- 1. Hilfsmittel werden in PDF-Form von Dozierenden hochgeladen
- 2. Hilfsmittel werden in PDF-Form von Studierenden selbst hochgeladen
	- a. Als Moodle-Aktivität 'Aufgabe'
		- i. Notiz-Kommentar Funktion ist bei MAC nicht problemlos verfügbar
		- ii. Studierende können nur ihre eigenen Unterlagen nutzen
		- b. Als Switchdrive-Ordner
			- i. Gleiche Bedingung und Umgebung bei Windows und Mac
			- ii. Studierende können die Unterlagen von den anderen auch sehen.

#### <span id="page-4-1"></span>Weitere E-Assessment Optionen

Wird ein anderes Setting als oben beschrieben gewünscht, könnt ihr Euch beim BLC melden. Gerne prüfen wir weitere Möglichkeiten.

## Organisatorisches von der Anmeldung bis zur Prüfung

Dozierende

- Fristgerechte Anmeldung der Prüfung bei der Fachbereichsassistenz mit folgenden Angaben:
	- o Anzahl Studierende
	- o Prüfungsszenario
	- o Probeprüfungstermin
- Erstellung des Probeprüfungslinks (Testaktivität in moodle)
- Erstellung des Prüfungslinks (Testaktivität in moodle)
- Bei Open Book Prüfungen müssen Studierende frühzeitig informiert werden, da sie Notizen nur als PDF Format verwenden können (OneNote ist z.B. nur schwer umzuwandeln).

## Probeprüfung

Probeprüfung sollte als Pflichttermin durchgeführt werden, um die technische Kompatibilität der Studierendenrechner zu testen. Hierbei wird durch ein BLC Mitglied auch die Anzahl an notwendigen Ersatzrechnern ermittelt.

Vor der Probeprüfung sollten die Studierende den Safe Exam Browser auf dem eigenen Gerät installieren. Sendet zur Vorbereitung ein Mail an die Studierenden. [Hier](https://confluence.fhgr.ch/display/GO88/E-Assessment+Anmeldung+FS20) findet ihr eine Mail Vorlage.

## Prüfung

Haben Studierende zwischenzeitlich neue Laptops, ist jede/r selbst für die Funktionalität des SEB verantwortlich. Sendet auch hier kurz vor der Prüfung ein Info-Mail.

# <span id="page-6-0"></span>Prüfungsvorbereitung

## <span id="page-6-1"></span>Erstellung der Testaktivität

Im Folgenden wird eine Empfehlung zu den Testeinstellungen gegeben. Eine Zeitbegrenzung ist nicht notwendig. Falls Sie diese jedoch anwenden möchten, sollte dies die Prüfungsdauer sein (Test endet dann automatisch).

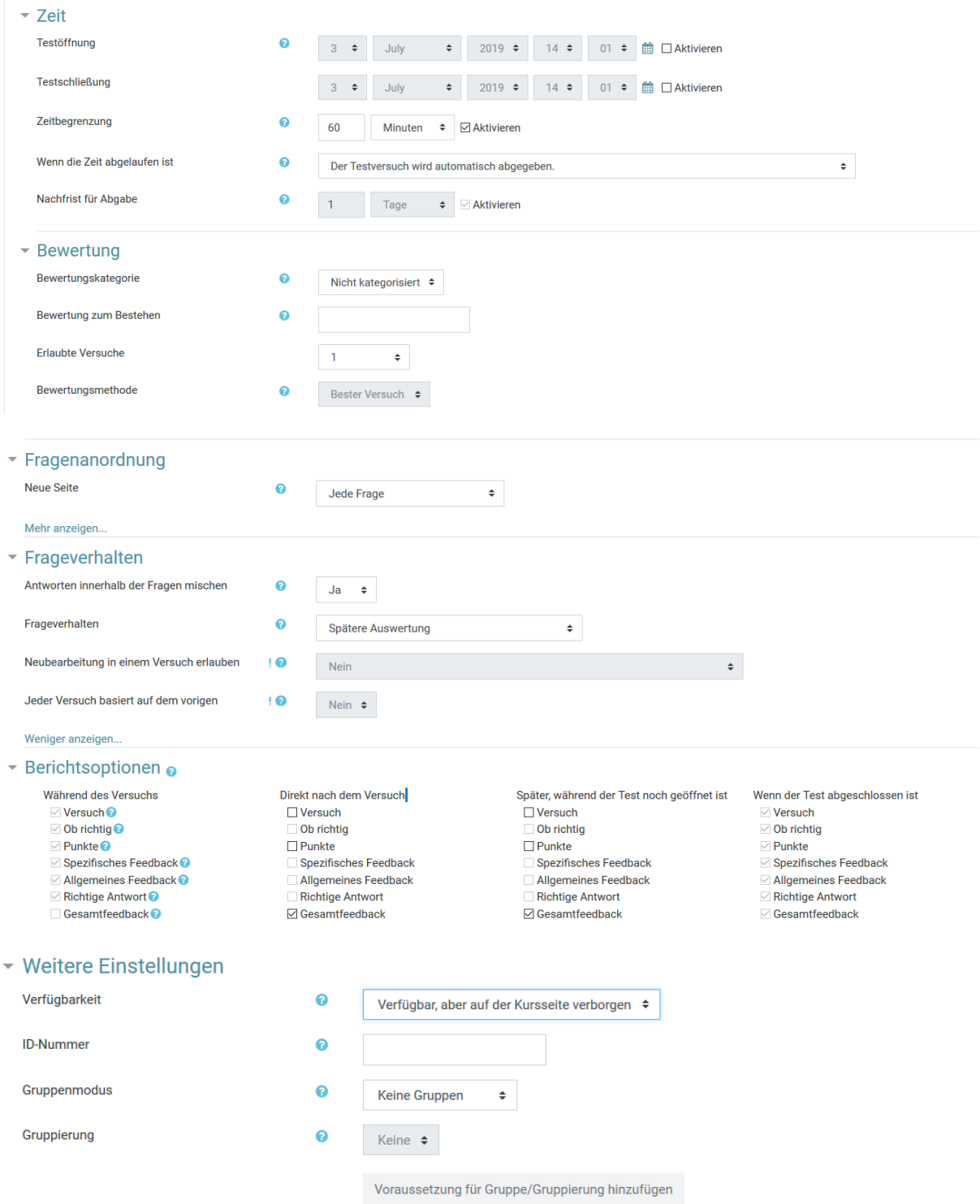

## <span id="page-7-0"></span>Empfehlungen des BLC zur Erstellung des Testinhaltes

Das BLC gibt für die Erstellung des Testinhaltes folgende Empfehlungen ab:

**Aus technischer Sicht sollten folgende Fragetypen nicht verwendet werden:**

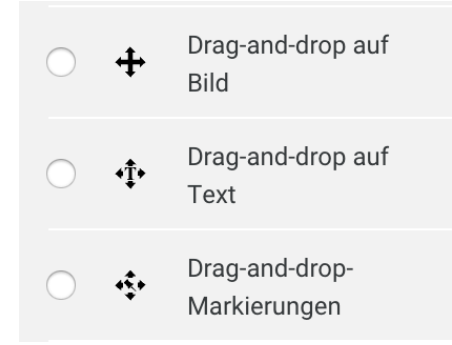

Die Archivierung wird durch diese Fragetypen erschwert, da Moodle hier einen Fehler im System hat. Die Archivierung muss bei diesen Fragetypen mittels Erstellen von Screenshots durchgeführt werden.

**Als Ersatz zum Frage Typ Drag and Drop auf Text wird folgender Frage Typ empfohlen:**

Erweiterter E E Lückentext

**Aus didaktischer Sicht ist folgender Frage Typ nicht empfehlenswert:**

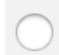

 $\mathbf{E}$ Multiple-Choice

**Als Ersatz zu Multiple-Choice wird folgender Frage Typ empfohlen:**

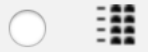

Kprim(ETH)

## <span id="page-8-0"></span>Was sonst noch wichtig ist bei E-Assessments

- Bei der Nutzung von E-Books sollte frühzeitig das Setup mit dem BLC getestet werden.
- Um die Prüfung rechtzeitig zu starten, an die Studierende appellieren 15 Min. früher zu kommen um die Technik zu starten. Ein pünktlicher Prüfungsbeginn ist ebenfalls im Interesse der Studierenden.
- Für e-Assessments wird kein spezieller Moodle-Kurs benötigt. Die Prüfung kann in den aktuellen Kurs integriert werden. Wichtig ist jedoch das Verbergen des Tests zu Beginn.
- Bei offenen Fragen, Aufsätzen usw. wird das Geschriebene alle 30 Sekunden gespeichert.
- Deckblätter werden bei einem E-Assessment nicht zwingend benötigt.

## <span id="page-8-1"></span>Links zu mehr Informationen und Anmeldung

Termine und Zusatzinfos:

<https://moodle.fhgr.ch/course/view.php?id=2883#section-9>

Anmeldung in Confluence:

<https://confluence.fhgr.ch/display/GO88/E-Assessment+Anmeldung+FS20>

Für alle Fragen steht das Team des BLC gerne zur Verfügung: moodle@fhgr.ch